# **RoboAnalyzer: 3D Model Based Robotic Learning Software**

C. G. Rajeevlochana<sup>1</sup> and S. K. Saha<sup>2</sup>

<sup>1</sup>*Research Scholar, Dept. of Mechanical Engineering, IIT Delhi, New Delhi 110 016* rajeevlochana-me@student.iitd.ac.in <sup>2</sup>*Professor, Dept. of Mechanical Engineering, IIT Delhi, New Delhi 110 016* saha@mech.iitd.ac.in

© K L University 2011

Abstract. Robotics has been a challenging subject for teachers to teach and for students to learn. One of the important aspects that make it difficult is the limited ability to perceive and visualize the concepts appropriately at the time of teaching. Most of the industrial robots are described geometrically by their Denavit-Hartenberg (DH) parameters, which are also difficult to perceive for students. Students will find the subject easier to learn if they are able to visualize in 3 dimensions. Tools that aid its learning have been developed by universities across the world as referred elsewhere. This paper proposes RoboAnalyzer, a 3D model based software that can be used to teach robotics subjects to undergraduate and postgraduate courses in engineering colleges in India and elsewhere. In the present implementation, it can be used to learn DH parameters, forward kinematics of serial robots with revolute joints and allows 3D animation and graph plots as output.

**Keywords.**

### **1. Introduction**

Robotics is a field related to the design, development, control and application of robots in industry, education, research, entertainment, medical applications etc. It has been progressing at a faster rate and hence it finds its place in the curriculum of the universities and is in great demand.

Robotics course for mechanical engineering streams usually includes the theory of the design and working of a robot in the form of drawings, pictures of robots and practical robots in action. Though the first two are easier to achieve by many universities, the last can be achieved by a very few which have access to industrial robots. Without seeing a real robot it is very difficult to comprehend its motion in three-dimensional Cartesian space. Hence, there exists a great demand for teaching aids that help students to visualize a robots movement in the form of 3D animations.

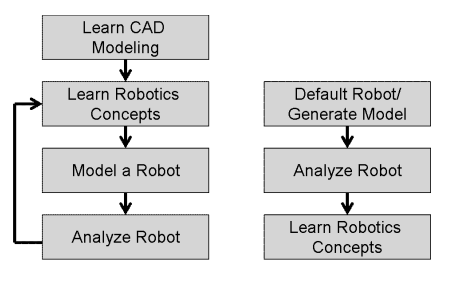

(a) Concept to Model Approach (b) Model to Concept Approach

**Figure 1.** Approaches to learn robotics concepts.

Various robotics visualization tools have been developed over the time that help teachers and students to learn forward kinematics (FKin) and inverse kinematics (IKin) of robots using Denavit Hartenberg (DH) parameters specified by Denavit and Hartenberg (1955) in an effective way. A brief overview of such tools is given in Table 1. There are other advanced software developed by Jaramillo-Botero *et al.* (2006), Khan *et al.*(2007) that also cover forward dynamics (FDyn), inverse dynamics (IDyn) and trajectory planning. Since many engineering colleges, particularly in India, do not have expensive proprietary software available in their labs, some of the robotics toolkits in MATLAB by Corke (1996), Cakir and Butun (2007) and in LabVIEW by Sanguino *et al.* (2010) cannot be easily used. Also are available proprietary commercial software such as ADAMS (2009), RecurDYN (2009), DADS (2010), SIMPACK (2010) etc. and free software freeCAD (2009) that can perform FKin, FDyn for both open-loop manipulators and closed-loop mechanisms. However, these require first the solid modeling of different bodies of the robot before they are analyzed and animated. The aspect of modeling takes away significant time during a robotics course leaving little time for learning robotics, e.g., FKin or IKin, etc. This is called "Concept to Model" approach as illustrated in Figure 1(a). Alternatively, if a student can skip the modeling part by choosing from default robot examples or generate a robot model by choosing certain parameters and perform its analysis, the student can visualize and learn the concepts in a more effective way. This approach is termed as "Model to Concept" as shown in Figure 1(b). Similar approach is followed in the robotics learning software listed in Table 1. In this paper, the same is followed.

#### **2. RoboAnalyzer**

RoboAnalyzer, our proposed robotics learning software is a Microsoft Windows desktop application developed using Visual C# (2009) and OpenGL (2009) using Tao Framework (2009) as wrapper. The following features are considered for its development:

- a) It should be easy to use.
- b) It should follow "Model to Concept" approach where a model is used to learn the concept, thus helping the students to visualize and learn robotics concepts fast. This way, physics of the robotics will be learnt without going to its mathematics

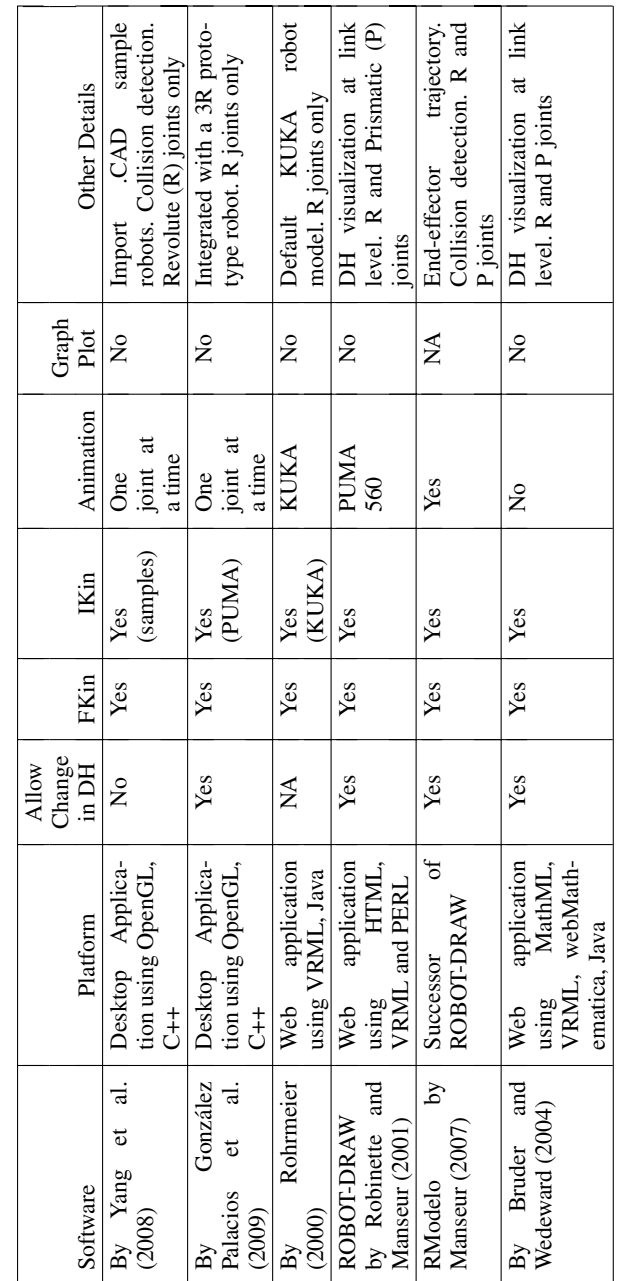

٦

Table 1. Overview of existing FKin and IKin software. **Table 1.** Overview of existing FKin and IKin software.

 $\sqrt{ }$ 

Τ

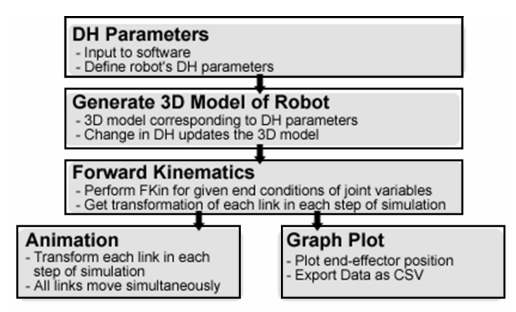

**Figure 2.** Workflow of RoboAnalyzer.

in detail and making the study of robotics more fun and hence attract more and more students to opt for this subject which is essential for technologically demanding industry applications based on robotic automation.

- c) It should have the capabilities of animation and plotting graph of analyses results.
- d) It should have least dependencies on other software and should be easily distributable to end users.
- e) The program should be modular such that addition of further modules such as IKin, FDyn, IDyn, trajectory planning etc. can be done easily.

#### 2.1 Workflow

In its present implementation (Figure 2), RoboAnalyzer takes DH parameters of a serial robot (manipulator) with revolute joints as input. It then generates a 3D model (Figure 3) of the robot as per the DH parameters. The 3D viewing window has zoom, pan and tilt capabilities using which 3D model can be viewed from various angles. Simulation parameters can be set and forward kinematics (FKin) analysis can be performed. The results can then be viewed in the form of animation of all the links and the trace of end-effector position, as shown in Figure 4. The plots of the end-effector positions and the joint variables can be drawn (Figure 5) and exported as comma separated value (CSV) files.

#### 2.2 Generation of 3D model

RoboAnalyzer, at present lets a user select  $1-R$ ,  $2-R$ ,  $3-R$  or  $5-R$  robot. Upon selection it populates default values of DH parameters and a corresponding generic 3D model with cylinders, as shown in Figure 3, for a 3-R robot.

Referring to a 2-R robot in Figure 7, the 3D model is generated in OpenGL based on the following approach:

- a) Draw cylinder with its base on  $X_1Y_1$  plane with height  $b_1$  (along  $Z_1$ ). Translate the co-ordinate frame  $X_1Y_1Z_1$  by  $b_1$  along  $Z_1$  to current frame  $X_cY_cZ_c$ .
- b) Rotate  $X_cY_cZ_c$  by  $\theta_1$  about  $Z_c$ .
- c) Draw a cylinder with its base on  $Y_cZ_c$  with height  $a_1$  (along  $X_c$ ). Translate  $X_cY_cZ_c$  by  $a_1$  along  $X_c$ .

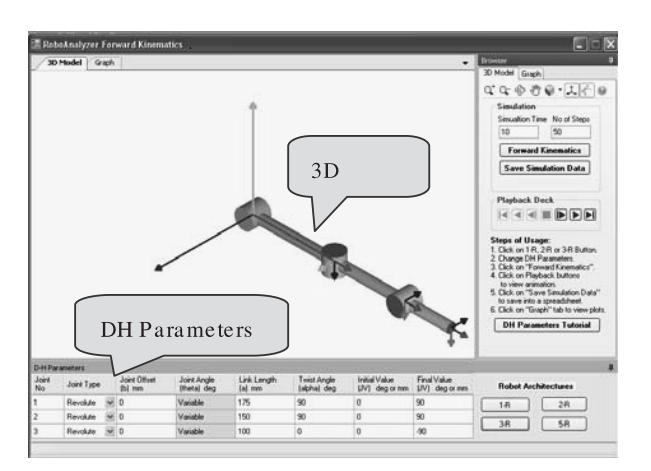

**Figure 3.** 3D Model of a robot.

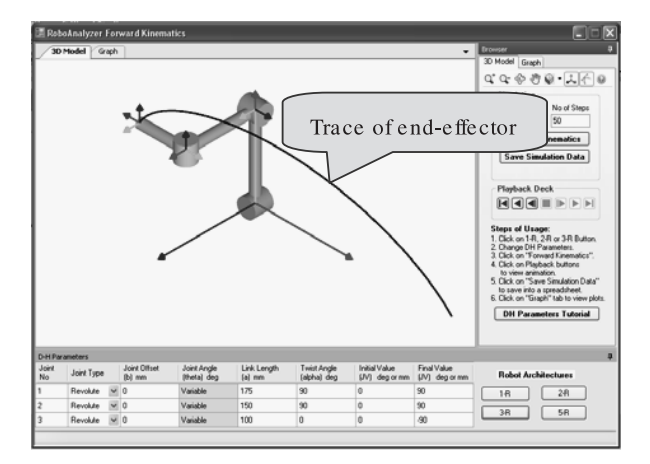

**Figure 4.** Robot animation.

- d) Rotate  $X_cY_cZ_c$  by  $\alpha_1$  about  $X_c$  to reach  $X_2Y_2Z_2$ .
- e) Start from  $X_2Y_2Z_2$  and repeat steps  $a d$  for the second set of DH parameters to draw the second link and reach  $X_3Y_3Z_3$ , till the end-effector frame is reached.

The DH parameters can be changed and the 3D model updates itself, thus helping the student to visualize the robot's configuration for different set of parameters. Robots with more revolute joints can be modeled similarly. In the present implementation, robots with only revolute joints are modeled and analyzed. Prismatic joints and more realistic shapes of the links will be added in future.

#### 2.3 Robot animation

RoboAnalyzer has a playback deck using which simulation data can be used to animate all the links of the robot in 3D space. This will help the student to visualize

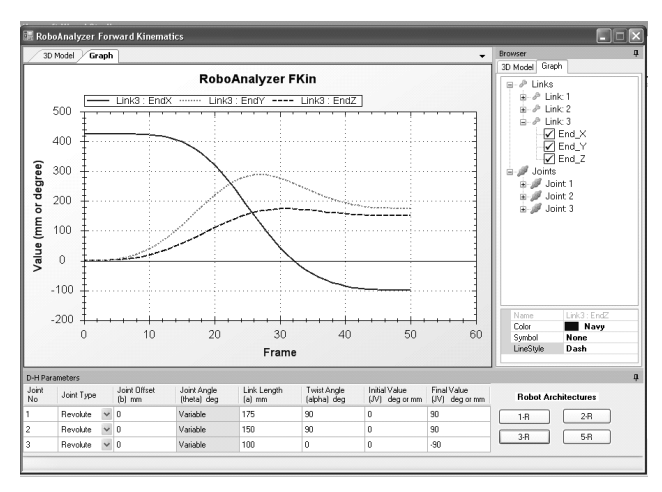

**Figure 5.** Graph plot of end-effector position.

the robot's motion. The trace of the end-effector can also be drawn during animation to see the path it follows, as shown in Figure 4.

#### 2.4 Plot graph

An open-source C# plot library named ZedGraph (2009) has been integrated with RoboAnalyzer to plot the graph of the end-effector positions during the FKin simulation, as shown in Figure 5. The joint rates that are input to the joints can also be plotted. The graph plot can be saved as an image and the data can be exported as a CSV (comma separated values), that can be opened in any spreadsheet application, e.g., in MS-Excel.

#### 2.5 Feedback

The present version of the software is made available through a website, *http://www.roboanalyzer.com*. The feedbacks from the students of robotics courses are summarized in Figure 6.

#### **3. DH Parameters**

Before an example is taken up to illustrate the usage of RoboAnalyzer, its input parameters describing a robot architecture are explained. Note that a robot manipulator consists of several links connected by, usually, single degree of freedom (DOF) joints. They can be of revolute  $(R)$  or prismatic  $(P)$  type. The relationship between the configurations (position and configuration) of a link with respect to its previous link can be represented by four parameters named Denavit-Hartenberg (DH) parameters. Detailed descriptions on the definitions of DH parameters are given in Saha (2008). For a 2-R serial manipulator configuration shown in Figure 7(a), its DH parameters are given in Table 2(a).

If the above parameters change, e.g., as shown in Table 2(b), the corresponding robot configuration is as shown in Figure 7(b).

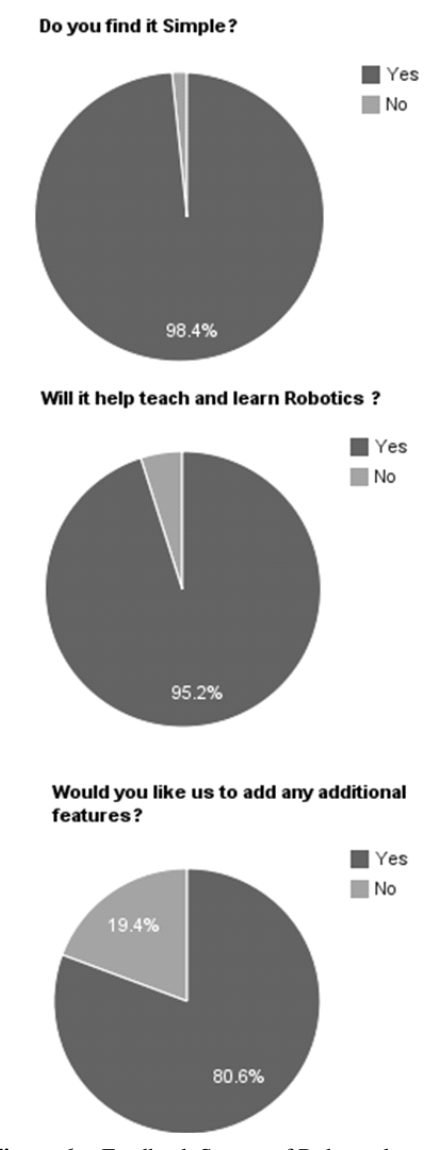

**Figure 6.** Feedback Survey of Roboanalyzer.

## **4. Forward Kinematics**

In this section, a study of forward kinematics of the 2-R robot shown in Figure  $7(a)$ will be carried and that will be validated against the forward kinematics relations given in any robotics text book, e.g., Saha (2008). Note that for a robot to perform a specific task, the configuration of its end-effector (EE) in terms of the Cartesian coordinates of the EE and the orientation of the EE should be known in the fixed frame of reference located at the base. A relation between the configuration of the

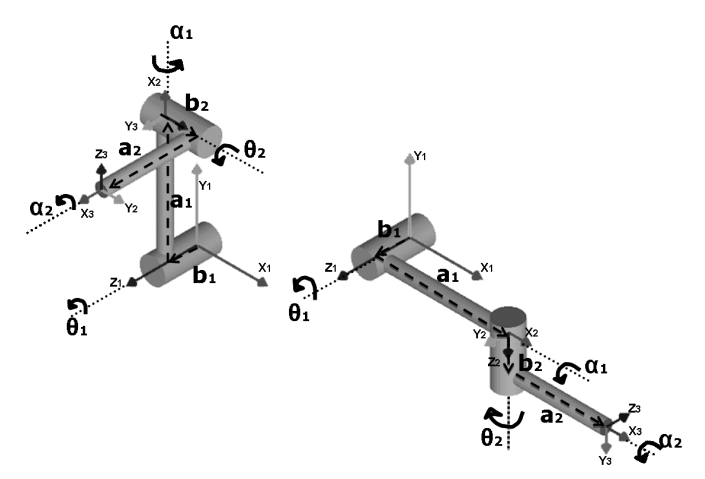

(a) A configuration [Table 2(a)] (b) Changed configuration [Table 2(b)] **Figure 7.** 2-R serial manipulator.

Table 2. DH parameters of 2-R manipulator (A) Given set.

| Joint | b;                 |              | a:                  | $\alpha_i$   |
|-------|--------------------|--------------|---------------------|--------------|
|       | $50 \,\mathrm{mm}$ | $90^{\circ}$ | $200 \,\mathrm{mm}$ | $90^{\circ}$ |
|       | $50 \,\mathrm{mm}$ | $90^\circ$   | $150 \,\mathrm{mm}$ | $90^\circ$   |

(B) Changed set

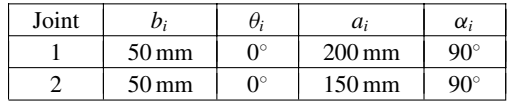

end-effector and the joint angles (in case of a revolute joint) can be obtained as follows:

The *i*th set of DH parameters relate the coordinate frame  $X_{i+1}Y_{i+1}Z_{i+1}$  attached to the *i*th link with the frame  $X_iY_iZ_i$  attached to  $(i - 1)$ <sup>st</sup> link. The relationship can be expressed as the transformation matrix **Ti**, comprising of both position and orientation information of the  $(i + 1)$ <sup>st</sup> frame with respect to the *i*th frame terms. This is given by Saha (2008).

$$
\mathbf{T}_{i} = \begin{bmatrix} C\theta_{i} & -S\theta_{i}C\alpha_{i} & S\theta_{i}S\alpha_{i} & a_{i}C\theta_{i} \\ S\theta_{i} & C\theta_{i}C\alpha_{i} & -C\theta_{i}S\alpha_{i} & a_{i}S\theta_{i} \\ 0 & S\alpha_{i} & C\alpha_{i} & b_{i} \\ 0 & 0 & 0 & 1 \end{bmatrix};
$$
(1)

Where  $C(\cdot)$  and  $S(\cdot)$  stand for cos( $\cdot$ ) and sin( $\cdot$ ), respectively.

For a serial manipulator with  $n$ -joints, the relationship of the coordinate frame  $X_eY_eZ_e$  attached on the last link (end-effector) with  $X_1Y_1Z_1$  on the base

| D-H Parameters |                          |                          |                            |                       |                            |                                          |                                        |  |
|----------------|--------------------------|--------------------------|----------------------------|-----------------------|----------------------------|------------------------------------------|----------------------------------------|--|
| Joint<br>No    | Joint Type               | Joint Offset<br>$[b]$ mm | Joint Angle<br>(theta) deg | Link Length<br>[a] mm | Twist Angle<br>(alpha) deg | Initial Value<br><b>UVI</b><br>deg or mm | Final Value<br><b>UVI</b><br>deg or mm |  |
|                | Revolute                 | 50                       | Variable                   | 200                   | 90                         | 90                                       |                                        |  |
| 2              | Revolute<br>$\checkmark$ | 50                       | Variable                   | 150                   | 90                         | 90                                       |                                        |  |

**Figure 8.** DH parameters input to RoboAnalyzer.

is determined by multiplying all the intermediate transformations as shown below:

$$
T_e = T_1 T_2 \dots T_i \dots T_{n-1} T_n \tag{2}
$$

Forward Kinematics (FKin) problem then can be posed as, for known joint positions, find the configuration of the end-effector. It is straightforward for serial systems and yields a unique solution of the configuration.

In the present form of RoboAnalyzer, FKin has been implemented. In order to validate the results for the  $2-R$  robot from RoboAnalyzer, its transformation between the coordinate frame  $X_2Y_2Z_2$  and  $X_1Y_1Z_1$  given by  $T_1$  and that between  $X_3Y_3Z_3$  and  $X_2Y_2Z_2$  given by  $T_2$  are derived below:

$$
\mathbf{T}_1 = \begin{bmatrix} C90^\circ & -590^\circ C90^\circ & 590^\circ 590^\circ & 200C90^\circ \\ 590^\circ & C90^\circ C90^\circ & -C90^\circ 590^\circ & 200590^\circ \\ 0 & 590^\circ & C90^\circ & 50 \\ 0 & 0 & 0 & 1 \end{bmatrix} = \begin{bmatrix} 0 & 0 & 1 & 0 \\ 1 & 0 & 0 & 200 \\ 0 & 1 & 0 & 50 \\ 0 & 0 & 0 & 1 \end{bmatrix};
$$

$$
\mathbf{T}_2 = \begin{bmatrix} C90^\circ & -590^\circ C90^\circ & 590^\circ 590^\circ & 150C90^\circ \\ 0 & 590^\circ & C90^\circ & 0 & 50 \\ 0 & 0 & 0 & 1 \end{bmatrix} = \begin{bmatrix} 0 & 0 & 1 & 0 \\ 1 & 0 & 0 & 150 \\ 1 & 0 & 0 & 150 \\ 0 & 1 & 0 & 50 \\ 0 & 0 & 0 & 1 \end{bmatrix};
$$
(3)

Moreover, the DH parameters used in equations (3) and (4) are taken from Table 2(a). Now, to find the transformation between the end-effector  $(X_3Y_3Z_3)$  and the base  $(X_1Y_1Z_1)$ , we have to multiply  $T_1$  and  $T_2$  which is as follows:

$$
\mathbf{T}_e = \mathbf{T}_1 \mathbf{T}_2 = \begin{bmatrix} 0 & 1 & 0 & 50 \\ 0 & 0 & 1 & 200 \\ 1 & 0 & 0 & 200 \\ 0 & 0 & 0 & 1 \end{bmatrix};
$$
 (5)

The FKin results from RoboAnalyzer are then obtained for the DH parameters as input shown in Figure 8. The output of the results is then saved as a .csv (comma separated value) file which is shown in Figure 9.

Comparing equation (5) and the last 12 elements in .csv file (Figure 9) which represent the  $x, y, z$  components of the end-effector and the components of the rotation matrix  $(Q_{11}, Q_{12}, Q_{13} \ldots Q_{33})$ , the results exactly match. Hence the output of RoboAnalyzer is validated.

|    |                  |         |  |  |  | EndX   EndY   EndZ   EndQ11   EndQ12   EndQ13   EndQ21   EndQ22   EndQ23   EndQ31   EndQ32   EndQ33 |  |
|----|------------------|---------|--|--|--|----------------------------------------------------------------------------------------------------|--|
| 50 | 200 <sub>1</sub> | $200 -$ |  |  |  |                                                                                                    |  |
|    |                  |         |  |  |  |                                                                                                    |  |

**Figure 9.** Output .csv file from RoboAnalyzer.

Note that, RoboAnalyzer also accepts initial and final values of joint variables (JV) for all the joints present in the robot and for each time step of the simulation, performs FKin analysis and determines the configuration of each link as simulation data, which is used for animation and graph plot.

#### **5. Future Scope**

RoboAnalyzer will be further developed to improve the existing features and add new features such as:

- a) Prismatic joints
- b) Inverse kinematics
- c) Inverse dynamics
- d) Forward dynamics
- e) Trajectory planning
- f) Analysis of closed-loop and tree–type systems
- g) Import 3D CAD model into the software.

#### **6. Conclusion**

A 3D-model based software to learn robotics concepts is presented in this paper. It is developed using Visual  $C#$  and OpenGL that takes the description of a serial robot with revolute joints using DH parameters as input. A student using this software can learn DH parameters and forward kinematics through "Model to Concept" approach, thus bypassing the modeling of robot which is required in the commercial software. FKin analysis can be performed between initial and final values of joint variables and the simulation data can be used to animate all the links of the robots at the same time. Useful graph plots of end-effector position can also be drawn inside the software and also be exported to a spreadsheet for further processing if needed. The present version is made available through a website (*http://www.roboanalyzer.com*) and used by about 30 students in robotics courses. Based on the feedbacks of the users, as reported in Section 2.5, improvement of the existing features and addition of new modules are underway and will be reported in future.

#### **References**

- [1] ADAMS http://www.mscsoftware.com/Products/ CAE-Tools/ Adams.aspx (2009).
- [2] Bruder, S. and Wedeward, K., "An interactive online robotics course," *Automation Congress, 2004. Proceedings. World*, Vol. 15, No., pp. 27–32, June 28 2004–July 1 2004.
- [3] Cakir, M. and Butun, E., "An educational tool for 6-DOF industrial robots with quaternion algebra", *Comput App Eng Educ 15 (2007)*, pp. 143–154.
- [4] Corke, P. I., "A robotics toolbox for MATLAB," *Robotics & Automation Magazine, IEEE*, Vol. 3, No. 1, pp. 24–32, Mar 1996.
- [5] DADS http://www.lmsintl.com/ (2010).
- [6] Denavit, J. and Hartenberg, R. S., "A kinematic notation for lower-pair mechanisms based on matrices," *ASME Journal of Applied Mechanisms*, (1955), pp. 215–221.
- [7] González-Palacios, M. A., González-Barbosa, E. A. and L. A. Aguilera-Cortés., "An interactive software package for the simulation of serial manipulators," *2009 ECTC Proceedings, ASME Early Career Technical Conference*.
- [8] Jaramillo-Botero, A., Matta-Gomez, A., Correa-Caicedo, J. F. and Perea-Castro, W., "ROBOMOSP," *Robotics & Automation Magazine, IEEE*, Vol. 13, No. 4, pp. 62–73, Dec. 2006.
- [9] Khan, W., Zhuang, H. and Angeles, J., *2007*, "Robot Visualization System for Windows (RVS4W)", *Centre for Intelligent Machines (CIM), User's Manual, Department of Mechanical Engineering, McGill University, Montréal, Québec, Canada.*
- [10] Manseur, R., "Modeling and Visualization of Robotic Arms", *GVE* 2007, IASTED International Conference on Graphics and Visualization in Engineering. Clearwater, Florida, Jan 3–5, 2007.
- $[11]$  Mateo Sanguino, T. J. and Andújar Márquez, J. M., "Simulation tool for teaching and learning 3D kinematics workspaces of serial robotic arms with up to 5-DOF ", *Comput App Eng Educ (Early view 2010)*.
- [12] OpenGL http://www.opengl.org/ (2009).
- [13] RecurDYN http://www.recurdyn.com (2009).
- [14] Robinette, M. F., Manseur, R., "Robot-Draw, an Internet-based visualization tool for robotics education," *Education, IEEE Transactions on*, Vol. 44, No. 1, pp. 29–34, Feb 2001.
- [15] Rohrmeier, M., "Web based robot simulation using VRML," *Simulation Conference Proceedings, 2000. Winter*, Vol. 2, No., pp. 1525–1528, Vol. 2, 2000.
- [16] Saha, S. K. (2008), "Introduction to Robotics," Tata McGraw Hill, New Delhi
- [17] SIMPACK http://www.simpack.com/ (2010).
- [18] Tao Framework http://sourceforge.net/projects/taoframework/ (2009).
- [19] Visual C# http://msdn.microsoft.com/en-us/vcsharp/default.aspx (2009).
- [20] Yang, X., Zhao, Y., Wu, W. and Wang, H., "Virtual reality based robotics learning system," *Automation and Logistics, 2008. ICAL 2008. IEEE International Conference on*, Vol., No., pp. 859–864, 1–3 Sept. 2008.
- [21] ZedGraph http://www.zedgraph.org (2009).